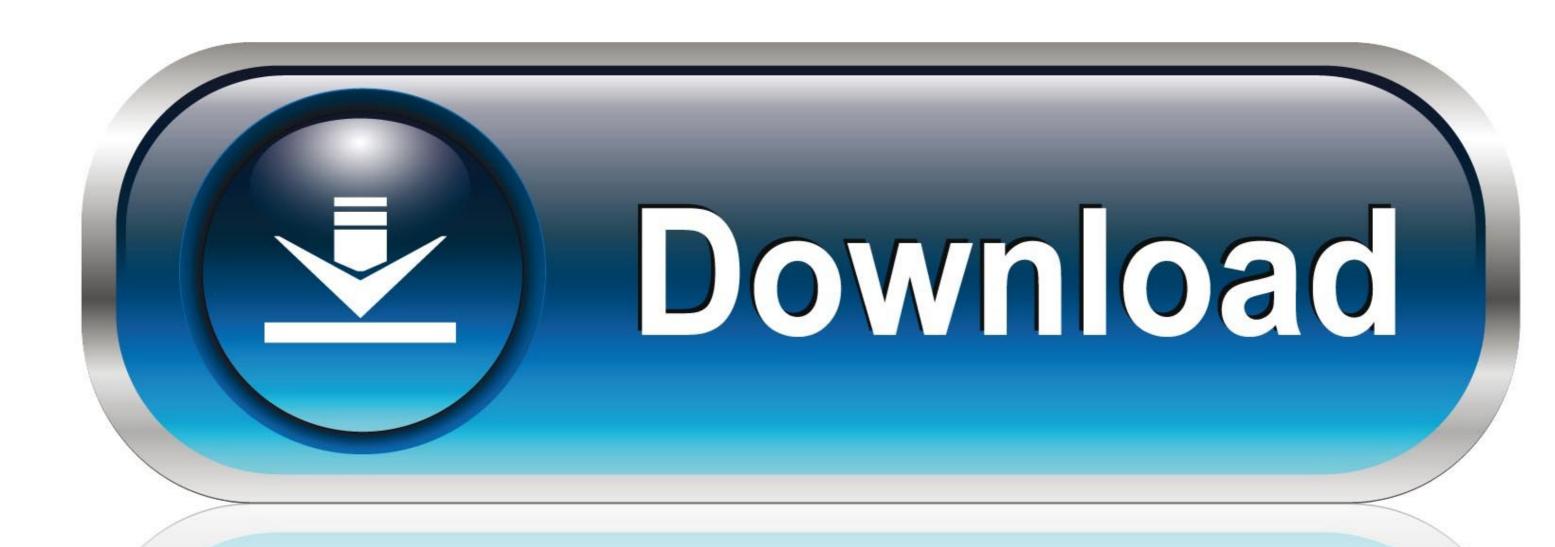

0-WEB.ru

Google Chrome For Mac

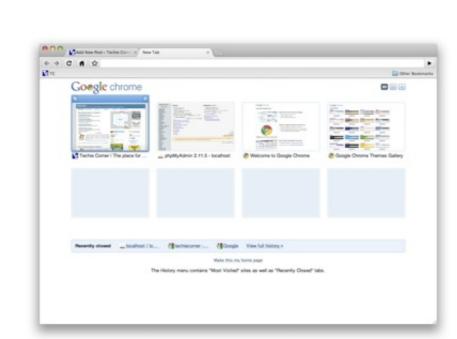

Google Chrome For Mac

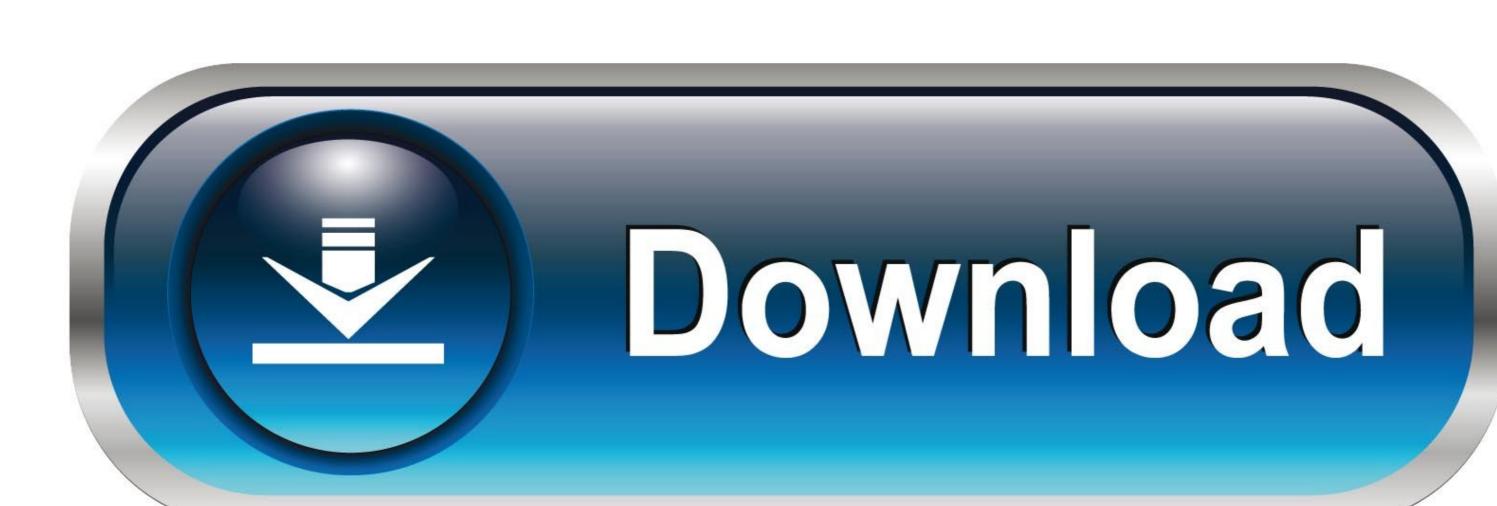

0-WEB.ru

Whether you have a new Mac or an older one, Google Chrome sets the bar high for web browsers.

suggestions and features across Google products including Voice Search and Google Now. e10c415e6f

Follow the in-app prompt or go to Settings Google Chrome to set Chrome as default for all web links to automatically open in Chrome. With the world moving faster than ever before, functionality like this can help make life a little easier.. gimp org An easy way to compile and install GIMP and other great Free software on your Mac is by using Macports.. Google's controversial collection of personal and usage data is sure to make some pause on whether to install Chrome or not.. 9 are no longer supported This computer will no longer receive Google Chrome updates because Mac OS X 10.

google chrome google chrome, google chrome app, google chrome app

You may want to check if Chrome is already open Here is how you can check this: Google Chrome For Mac Catalina.. CPU usage is immensely important when choosing a web browser Keep your Mac's CPU free by browsing with Google Chrome, maximizing overall system performance.. Seamless internet navigationTo remove Flash Player Extension from Chrome browser, right-click on extension icon and choose 'Remove from Chrome browser, right-click on extension icon and choose 'Remove from Chrome browser, right-click o to enjoy easy, coordinated online browsing across various devices.

chrome version, google chromecast 3.0

Google Chrome (finally?) reduces memory and CPU drain While a few days ago we were singing the praises of all the novelties of the latest version of Firefox, today it's the turn of its number 1 rival: version 57 of Google Chrome arrives with several new features, foremost among them a savings in the

memory and CPU consumption.. Desktop shortcuts allow you to launch your favorite Web apps straight from your desktop.. Type lessTired of filling out web forms with the same information time and time again? Autofill lets you complete forms with just one click.

google chrome app

google chrome update Google Chrome For MacbookGoogle Chrome For Mac App StoreGoogle Chrome for Mac is a Internet Browser that combines a minimal design with sophisticated technology to make the Web faster, safer, and easier.. Enjoy customized browser preferences including your homepage of choice, sync and Google services, Chrome name and picture, importing bookmarks and settings, autofill capabilities (passwords, payments, addresses, etc.. If you are looking for Google Chrome for Mac alternatives, we recommend you to download Firefox for Mac or Safari for Mac.. So, it's very important to clean your machine of hijacker immediately The few simple steps, which is shown below, will allow you to remove QSearch from the Firefox, Safari and Chrome and other web-browsers.. The installer allows you to choose from a large directory of packages GIMP is an open source photo editor that allows you to render high quality images. Users also have the option to 'help improve Chrome' by automatically sending usage statistics, crash reports, visited URLs, and system information to Google, or can easily opt out within Chrome's settings. Chrome and Google work together to bring you more relevant